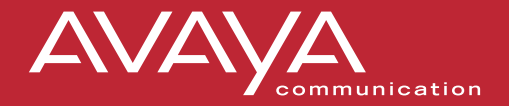

# **MERLIN® Messaging System User's Guide**

**Using Personal Group Lists**

**Using Outcalling**

*Back Panels: Front Panels:*

**Getting Started**

**Personalizing Your Mailbox**

**Your Messages**

**585-323-203 COMCODE 108873795 Issue 4 January 2001**

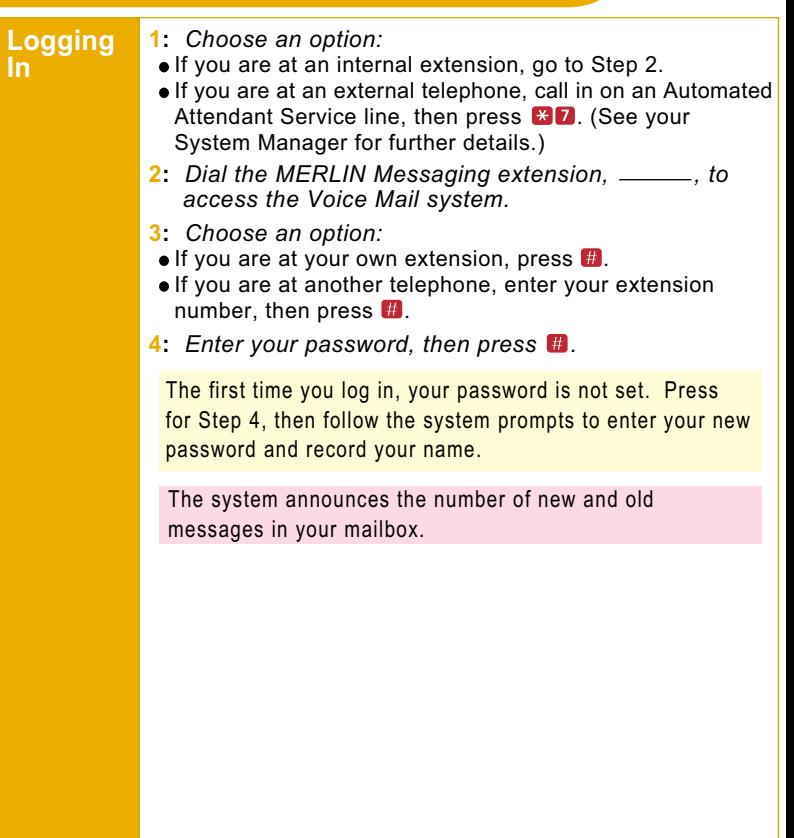

#### **Getting Started**

**Options** Once you have logged in, you can choose any of the following options:

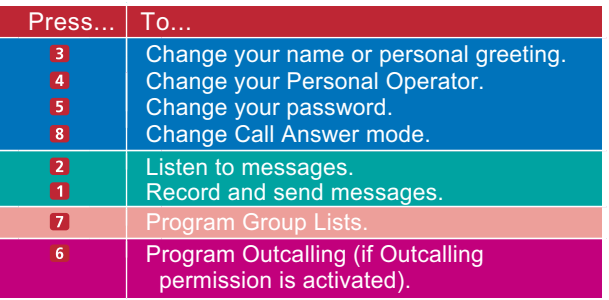

Details for the options listed above are located in this User's Guide.

#### HINTS:

- $\blacksquare$  To transfer to another extension at any time, press  $\blacksquare$ then the extension number.
- To transfer to another extension using the directory, press  $R8$ , then press  $R2$ .
- $\blacksquare$  To replay a Voice Mail menu, press  $\blacksquare$
- To go back to the previous Voice Mail menu and prompts, press  $\mathbb{R}$   $\mathbb{H}$ .
- $\blacksquare$  To return to the Voice Mail activity menu, press  $\blacksquare$
- $\blacksquare$  To adjust the volume while a message plays, press  $\blacksquare$  to raise or  $\blacksquare$  to lower.
- While a message is playing, press  $\bullet$  to rewind four seconds and play, or **6** to skip forward four seconds and play. (Release 1.1 or later.)

While a message is playing, press  $\bullet$  to pause the message and  $\epsilon$  again to resume. (Release 2 or later.)

# **Personalizing Your Mailbox**

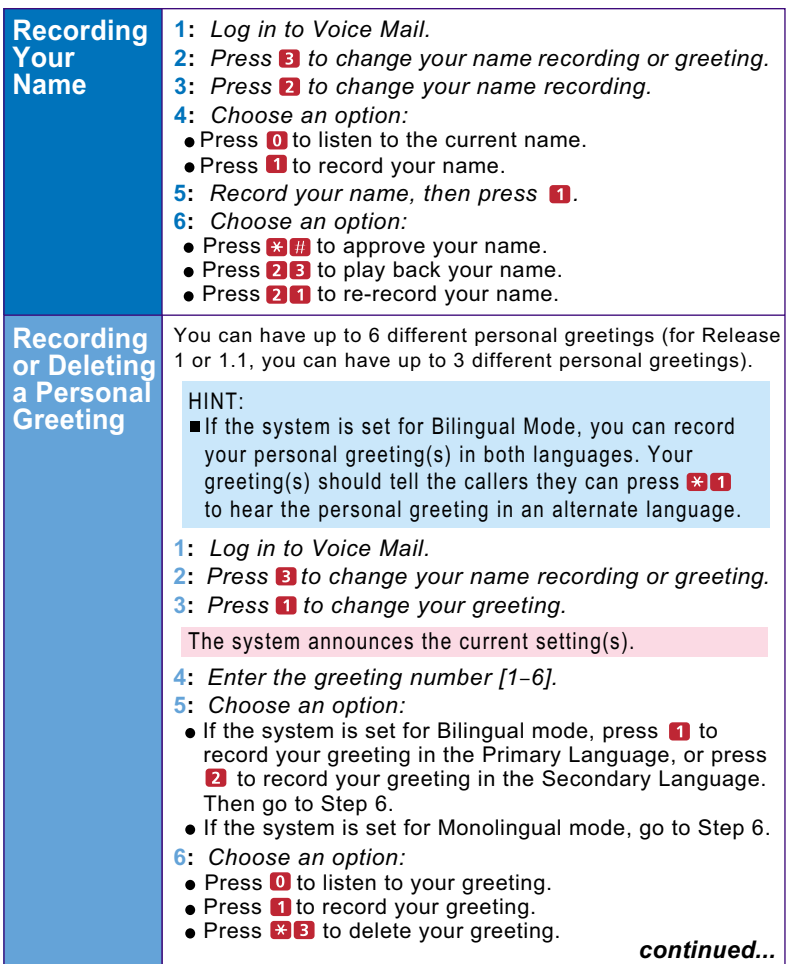

# **Personalizing Your Mailbox**

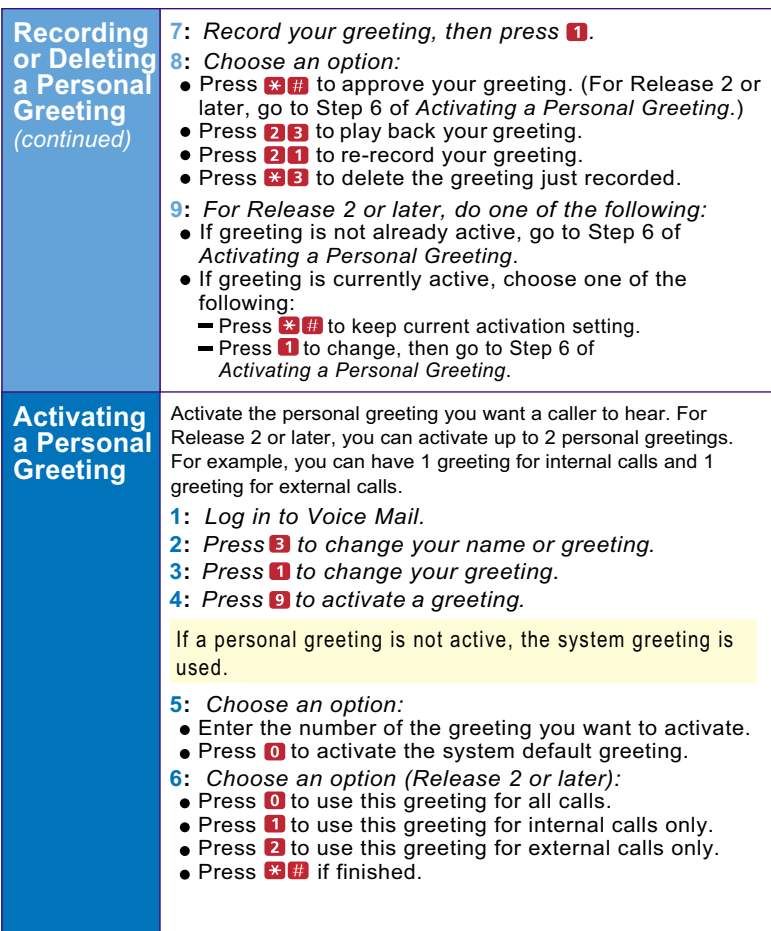

# **Personalizing Your Mailbox**

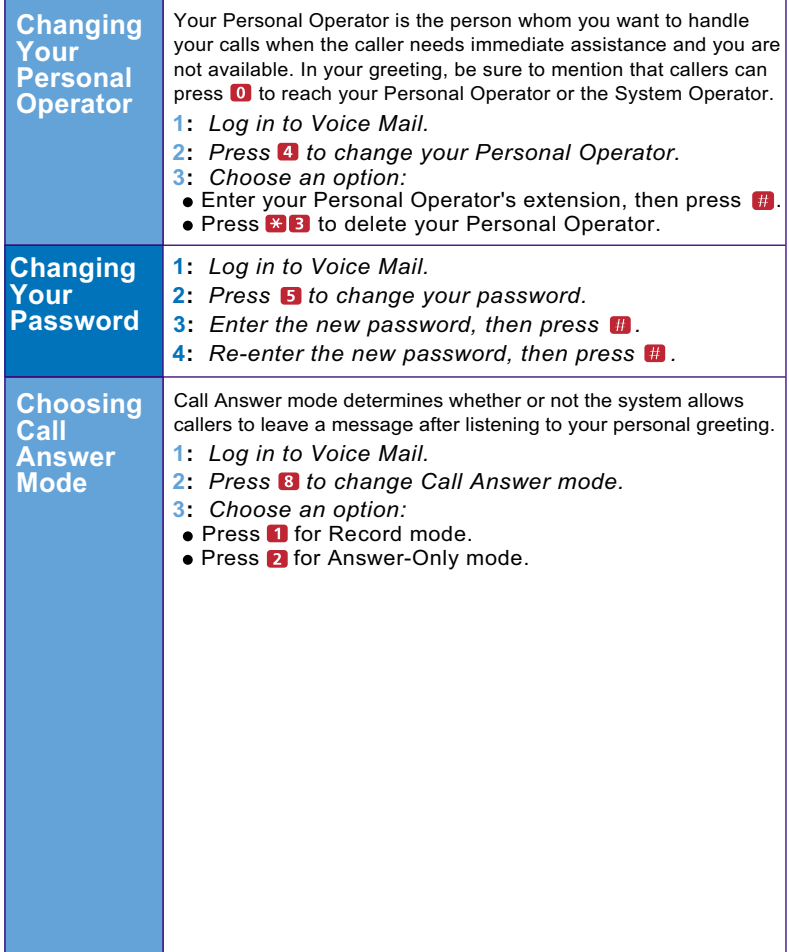

# **Your Messages**

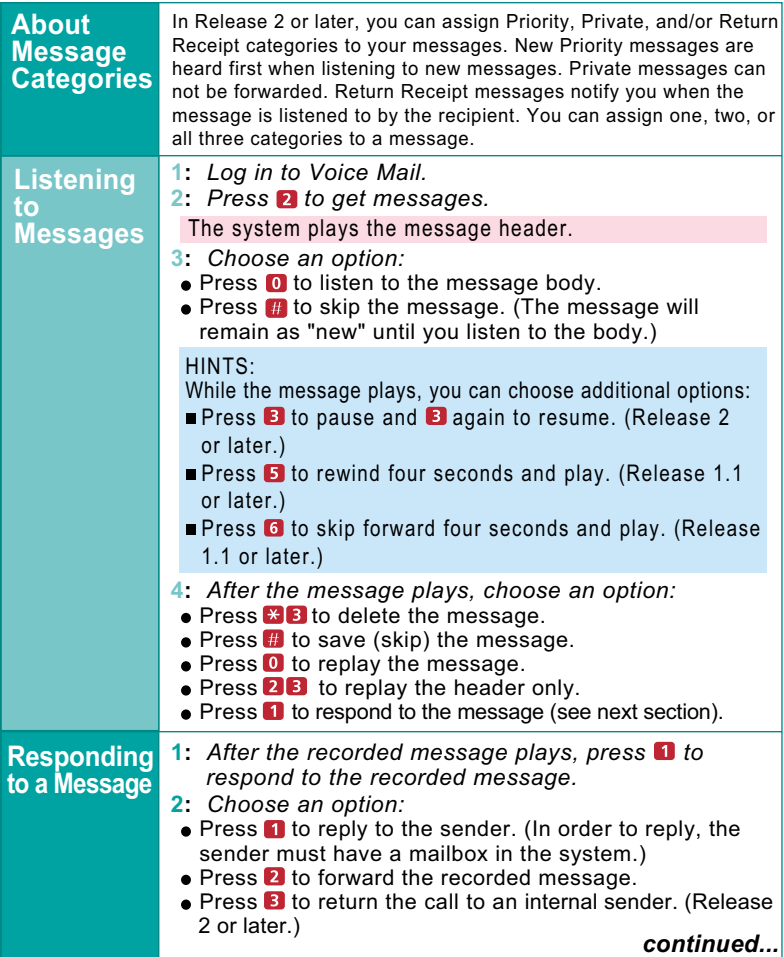

# **Your Messages**

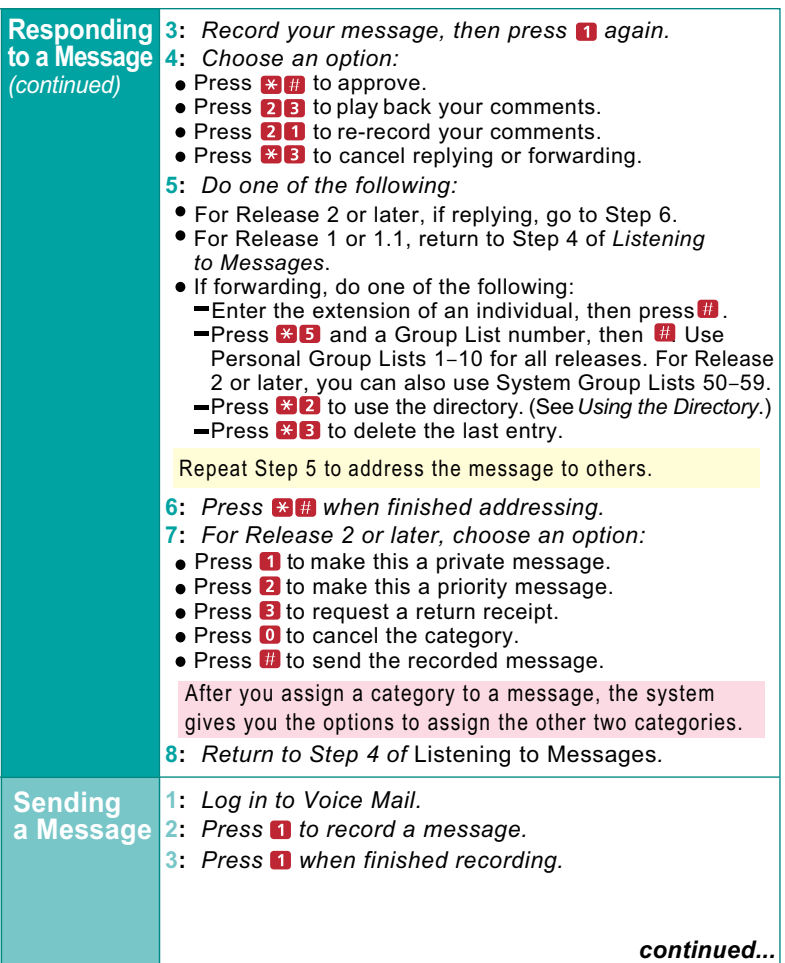

# **Your Messages**

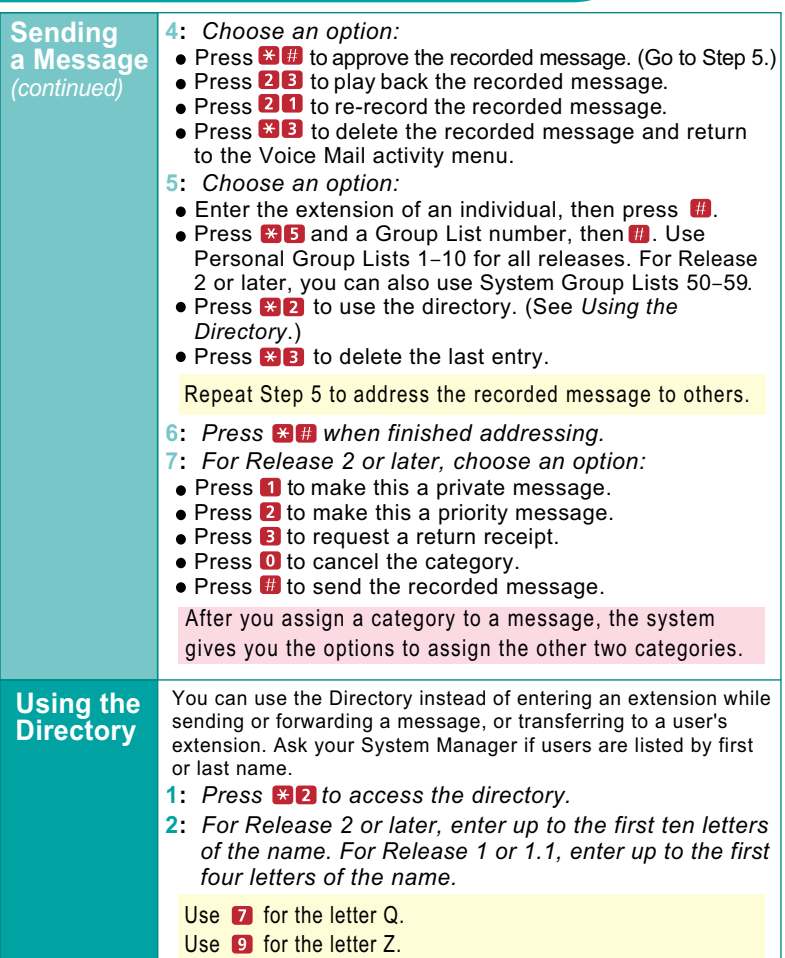

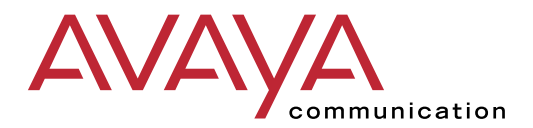

**To order additional**  *MERLIN* **®** *Messaging User's Guides***, please call 800-457-1235 and reference document number 585-323-203.**

**Copyright 2001 Avaya Inc. All Rights Reserved**

#### **NOTES**

# **Using Personal Group Lists**

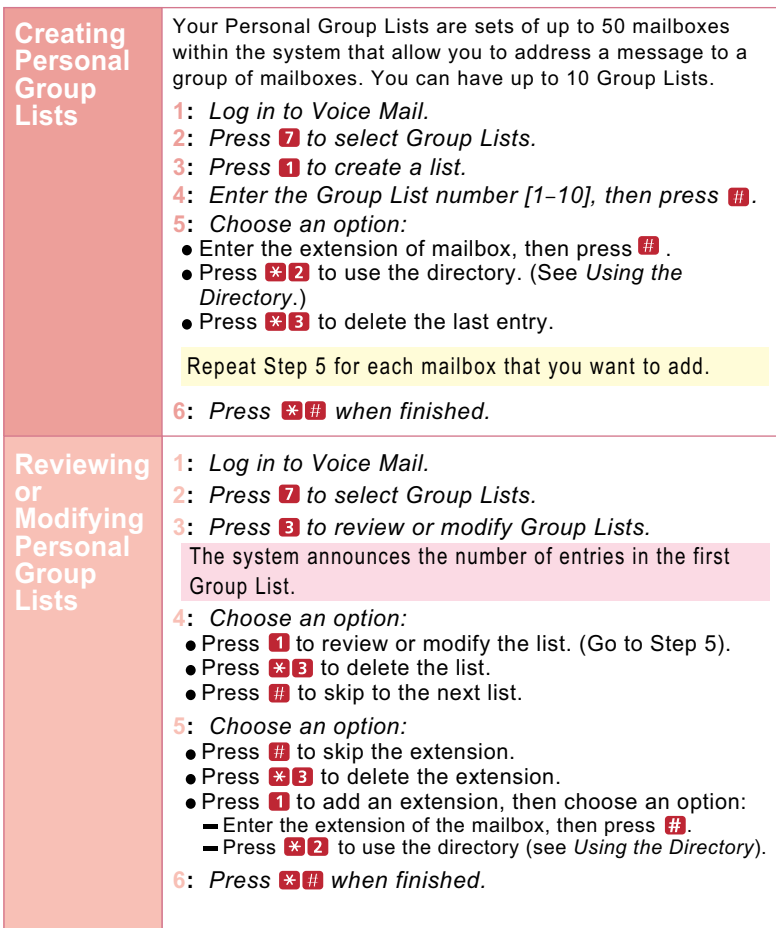

# **Using Personal Group Lists**

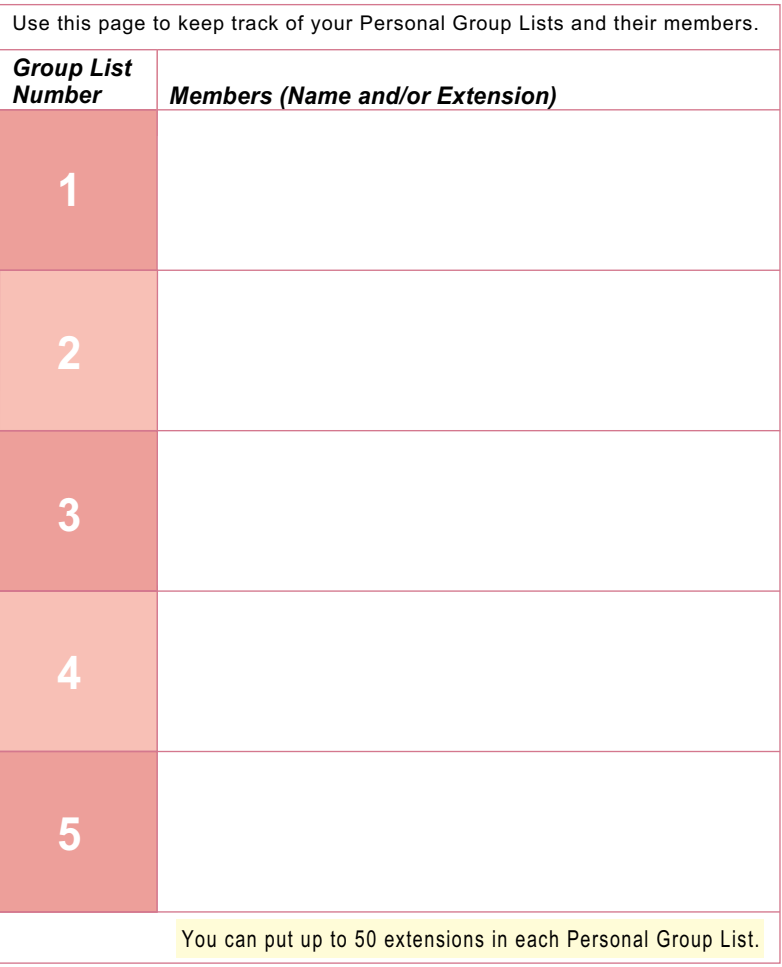

# **Using Personal Group Lists**

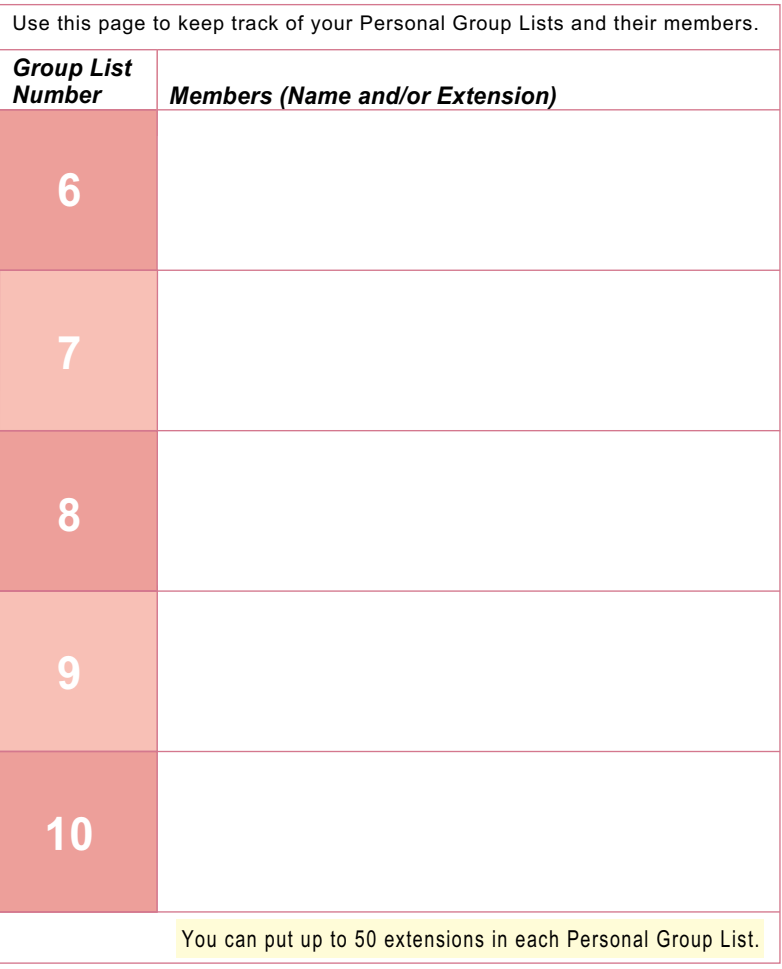

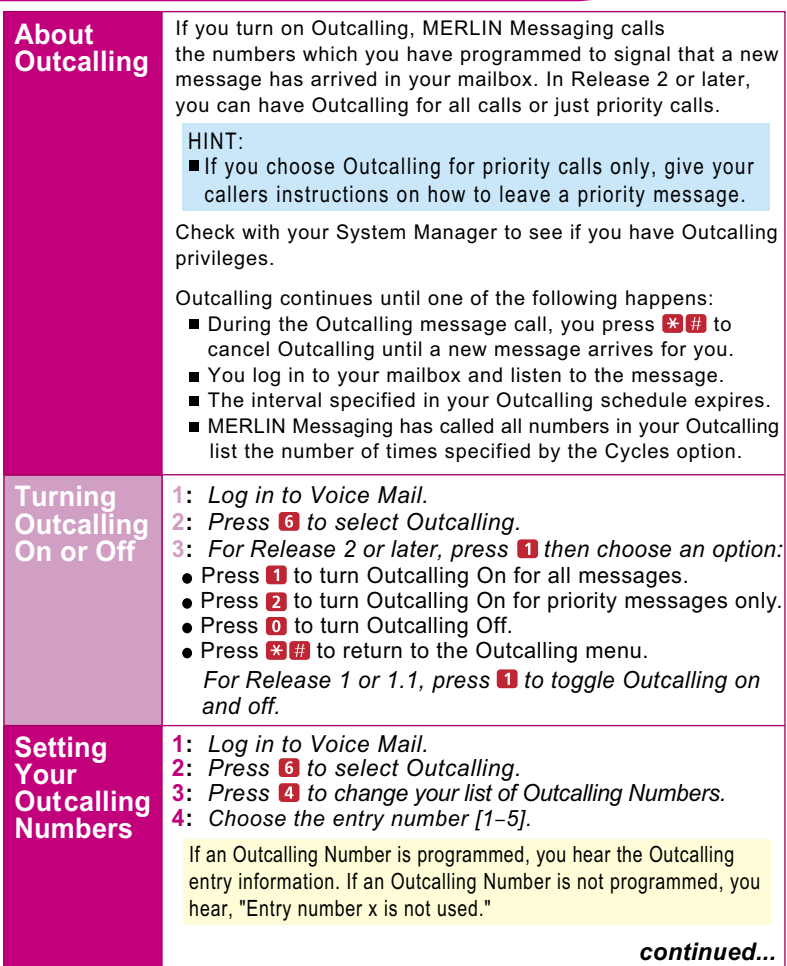

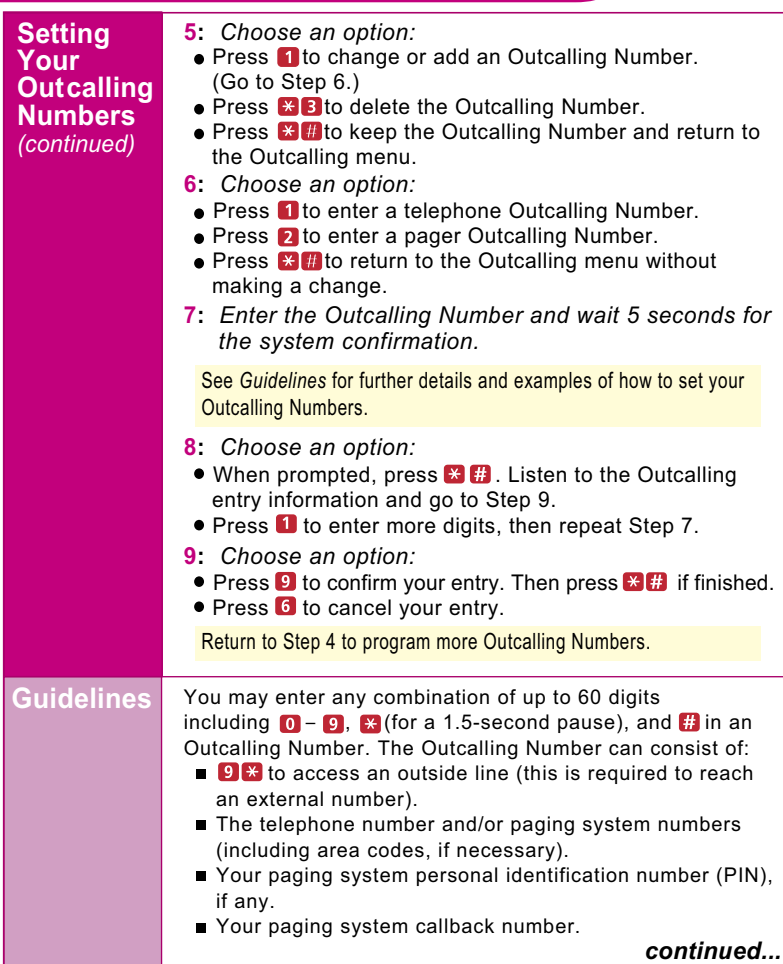

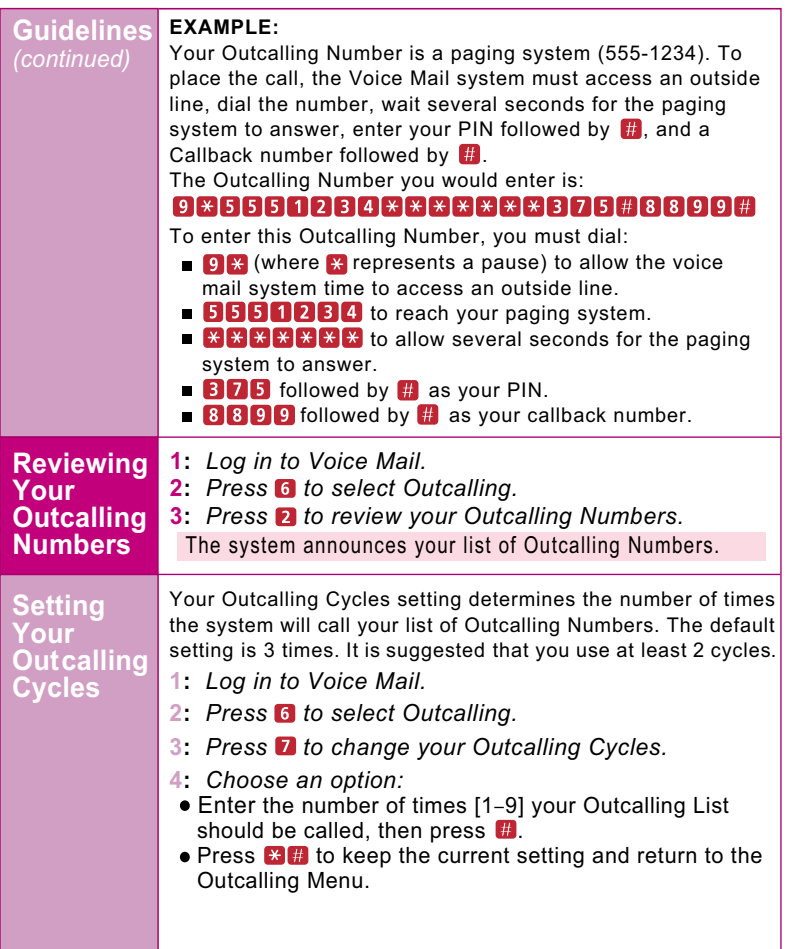

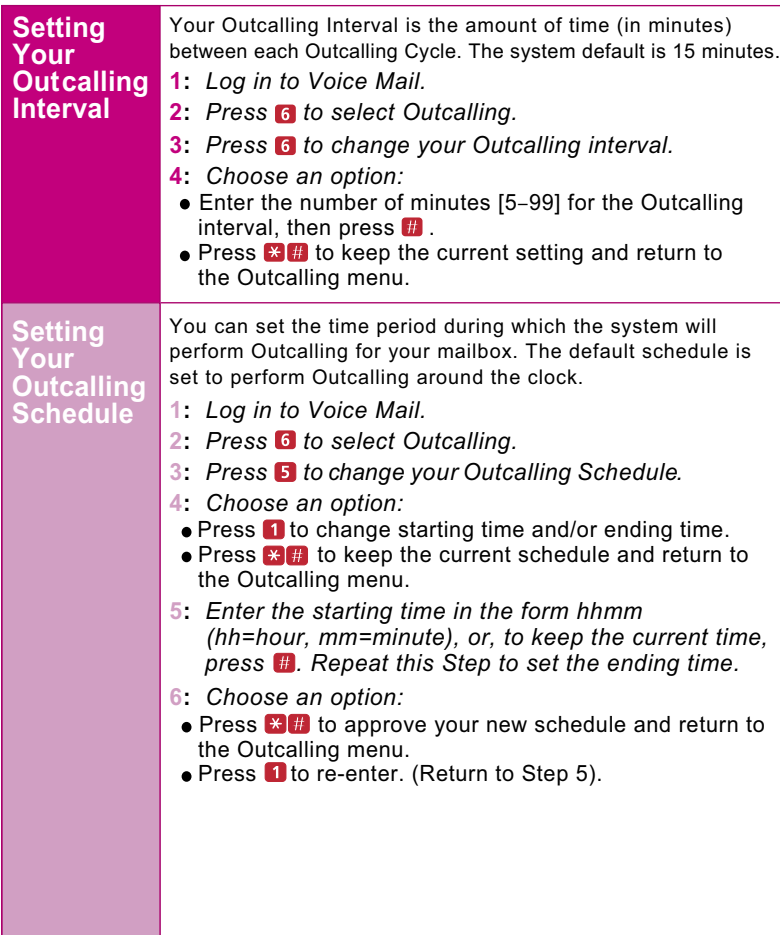